## **令和5年度所有者不明土地法等に関する連続実務セミナ-への接続方法(聴講者用**)

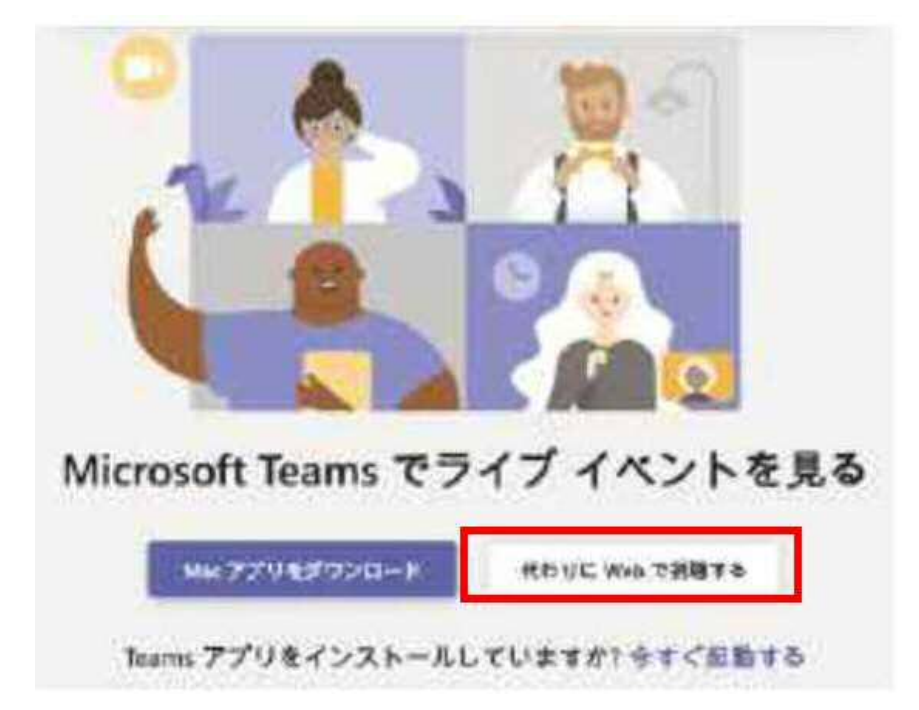

## 1**.**事前に事務局から送付された**URL**から**Teams**にアクセスする。

↑「Teamsでライブイベントを見る」が表 示されるので、「代わりにWebで視聴す る」をクリック

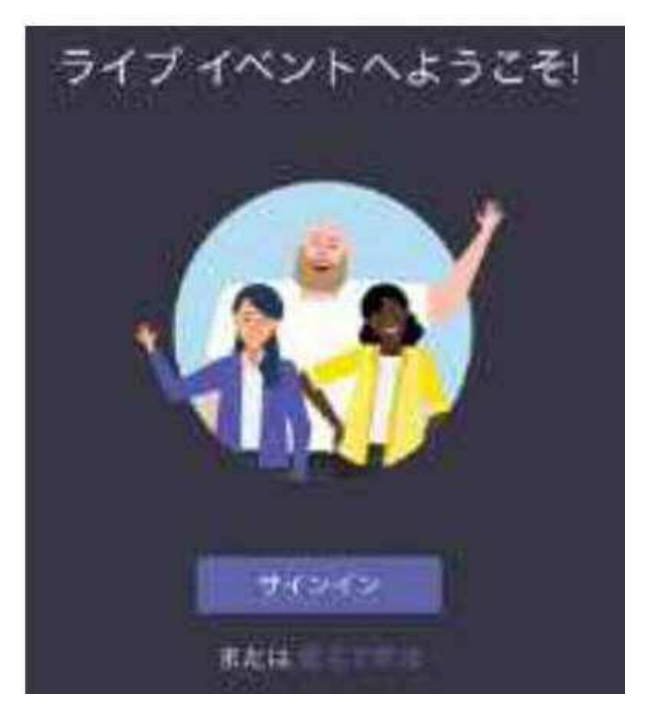

↑Teamsのアカウントを保有していない場合 に「ライブイベントへようこそ!」と表示された 場合は「匿名で参加」をクリック ※すでにTeamsにログインしている状態の 場合は表示されません ※アカウント所有者は「サインイン」して構い ません。

## 2**.**質問の入力について

(1)画面右下の「質問を入力」をクリック (2)「質問を入力」欄に質問を入力 ※Teamsにサインインしていない場合は必ず「名前」 欄に所属・氏名を入力して下さい ※名前欄無記入匿名での質問は採用しません (3)送信ボタン(⊿)をクリック ※事務局が公開しなければ、入力された質問は

他の参加者には表示されません。

※質問の選択は事務局が行います。採用されない 場合があることをご了承下さい。

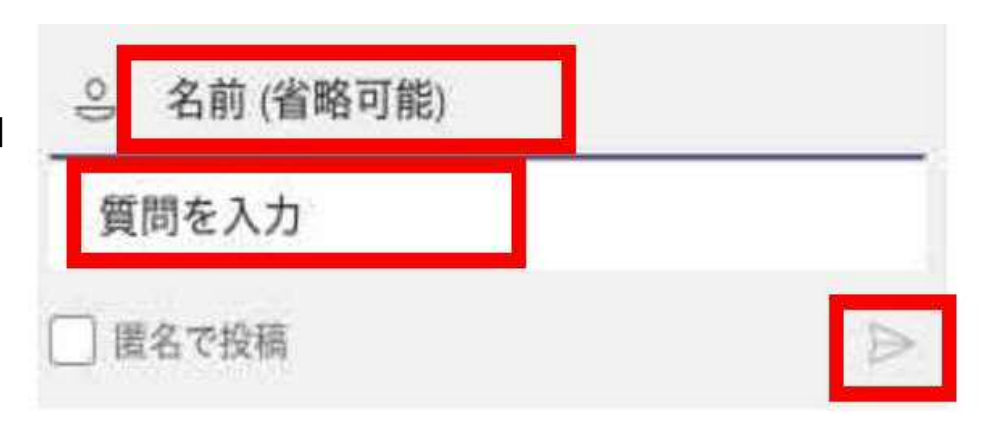

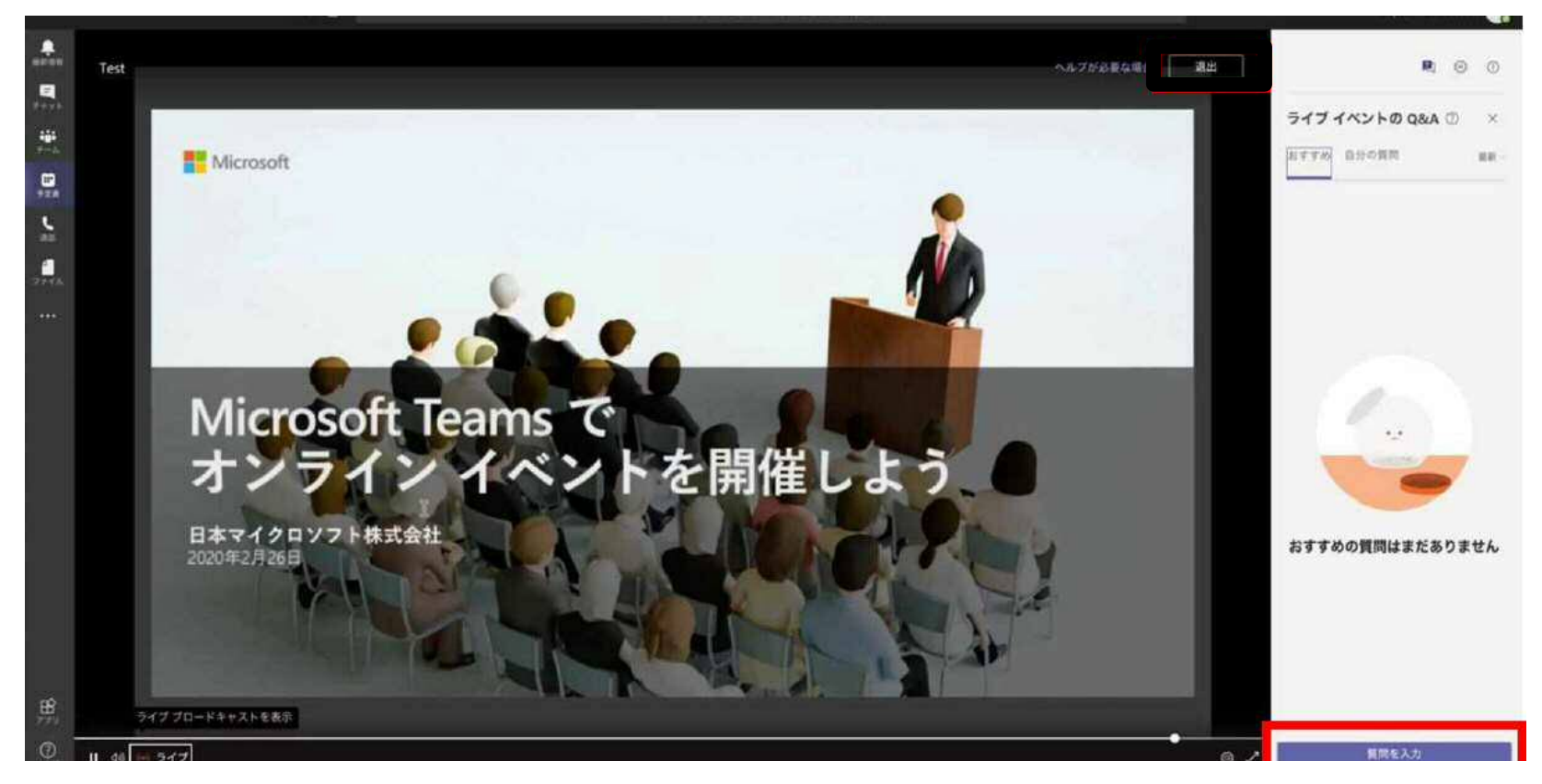